## **ACTIVITY 20: REALIST**

New Skills Reinforced: **In this activity, you will practice how to:** 1. use text wrap within cells.

## **Adivity Overviews**

Reality TV has become one of the most popular TV show genres of all time. This surprises many people since television is historically known for allowing actors and actresses to portray characters and tell stories. RealityTV takes the acting out of the mix and features everyday people in a variety of situations. Shows can be competitive, such as Survivor®, shocking, such as Fear Factor®, or even informative, such as MythBusters®. In any case, the stars of the show are not trained actors, and the story they tell is not scripted. Critics will claim that many so-called reality shows are not real at all and blame crafty editing on the many dramas these shows seem to elicit. In any case, viewers are watching, and it doesn't look like these shows will stop any time soon.

The following activity illustrates how spreadsheets can be used to list the most popular realityTV shows.

## InsiductionsA

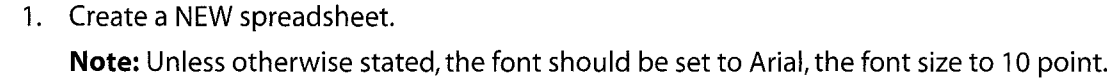

- 2. Type the data as shown.
- 3. Change the font size of cell A1 to 16 point.
- 4. Format the height of row 3 to 30.0 and bold the row.
- 5. Format the width of column A to 40.0 and left align.
- 6. Format the width of column B to 13.0 and center align.
- 7. Format the width of column C to 20.0 and center align.
- **NEW SKILL** 8. Format column C to wrap the text within each cell.
	- 9. Format the height of rows  $4 20$  to  $42.0$ .
	- 10. Insert a header that shows:
		- a. Left Section Activity 20-Student Name
		- b. Center Section REALITYTV
		- c. Right Section Current Date
	- 11. Insert a footer that shows
		- a. Center Section PAGEnumber
	- 12. Carefully proofread your work for accuracy.
	- 13. Save the spreadsheet as REALITYTV.
	- 14. Analyze the changes made to the data in the spreadsheet.
	- 15. Set the Print Area to include all cells containing data in the spreadsheet.
	- 16. Print Preview and adjust the Page Setup so that the spreadsheet fits on one page.
	- 17. Print a copy of the spreadsheet if required by your instructor.

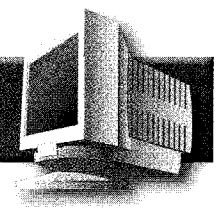

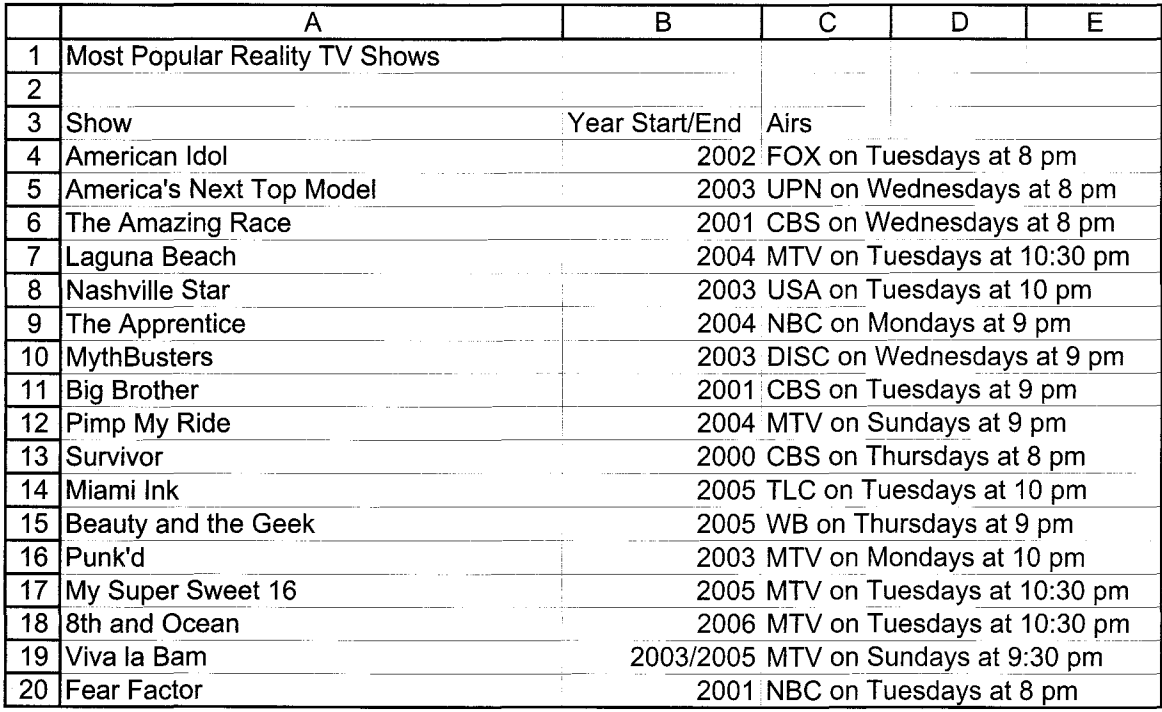

Source: http://www.tv.com/reality/genre/9/summary.html